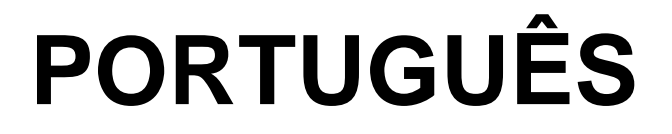

# **Manual de instruções**

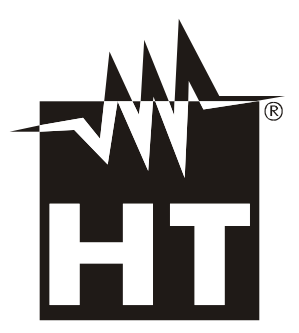

 $\epsilon$ 

# WHT

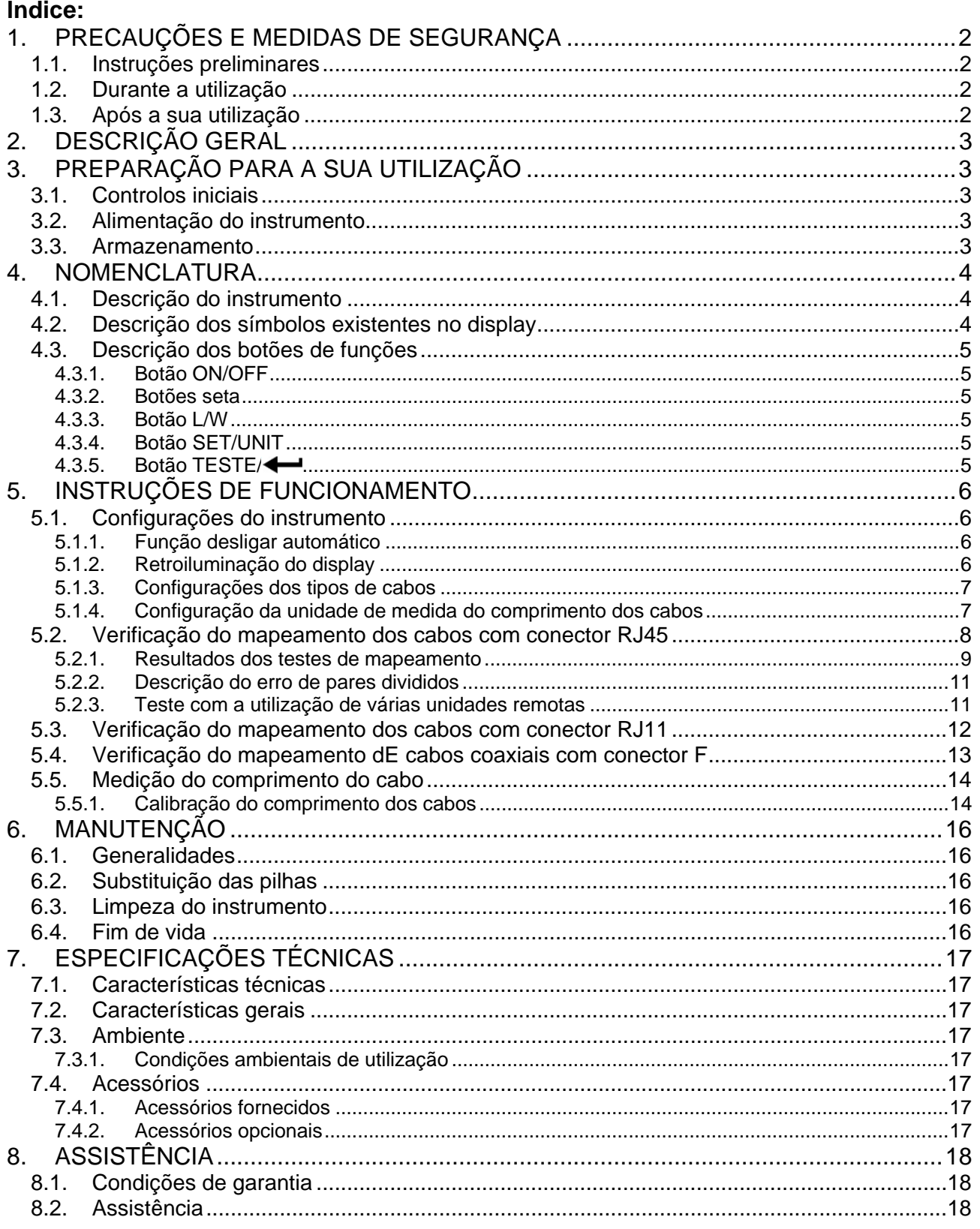

# **1. PRECAUÇÕES E MEDIDAS DE SEGURANÇA**

O instrumento foi projetado em conformidade com as normativas de segurança referentes aos instrumentos de medida eletrónicos. Para Sua segurança e para evitar danificar o instrumento, por favor seguir os procedimentos descritos neste manual e ler com especial atenção todas as notas precedidas do símbolo  $\triangle$ . Antes e durante a execução das medições seguir escrupulosamente as seguintes indicações:

- Não efetuar medições em ambientes húmidos.
- Não efetuar medições na presença de gases ou materiais explosivos, combustíveis ou em ambientes com pó.
- Evitar contactos com o circuito em exame durante a execução das medições.
- Evitar contactos com partes metálicas expostas, com terminais de medida inutilizados, circuitos, etc.
- Não efetuar qualquer medição quando se detetam anomalias no instrumento tais como, deformações, ruturas, derrame de substâncias, falhas de visualização no display, etc.

### **1.1. INSTRUÇÕES PRELIMINARES**

- Antes da utilização ler atentamente o presente manual de instruções
- Cada instrução precedida do símbolo  $\triangle$  deve ser escrupulosamente cumprida a fim de evitar incidentes ou danos
- Verificar se as pilhas estão inseridas corretamente.
- Este produto deve ser usado, exclusivamente, por pessoal qualificado e capaz de aplicar as devidas precauções de segurança.
- Não efetuar qualquer medição em condições fora dos limites especificados neste manual

# **ATENÇÃO**

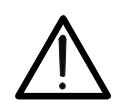

Ligar o instrumento apenas sobre cabos inativos (não sob tensão). Ligações com linhas telefónicas e/ou redes de dados ativas podem danificar o instrumento.

#### **1.2. DURANTE A UTILIZAÇÃO**

Ler, com atenção, as seguintes recomendações e precauções de utilização:

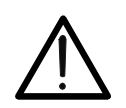

# **ATENÇÃO**

Quando o display do instrumento apresenta o símbolo "E+1" deve-se interromper as medições e substituir as pilhas. Nunca substituir as pilhas quando o instrumento está ligado a um condutor.

- Não usar o instrumento se o mesmo estiver danificado
- Não utilizar o instrumento em ambientes abertos
- Não efetuar medições em condições ambientais externas fora dos limites indicados no § 7.3.1
- Não expor o instrumento a salpicos de água

# **1.3. APÓS A SUA UTILIZAÇÃO**

- Desligar o instrumento após a sua utilização.
- Se se prevê não utilizar o instrumento durante um período prolongado, retirar as pilhas

# **2. DESCRIÇÃO GERAL**

O modelo **QUICKLAN6050N** permite efetuar verificações em cablagens de cabos de redes LAN, cabos telefónicos e cabos coaxiais. O instrumento apresenta as seguintes características:

- Verificação de erros de cablagem em cabos de redes LAN com conector RJ45 da CAT5 e CAT6
- Verificação de erros de cablagem em cabos de rede telefónica com conector RJ11
- Verificação de erros de cablagem em cabos coaxiais com conector F
- Reconhecimento de erros de cablagem em cabos **UTP** (não blindados) e **STP** (blindados)
- Reconhecimento até 4 unidades remotas RJ45 para testes múltiplos
- Medição do comprimento dos cabos
- Display com retroiluminação
- Desligar automático

# **3. PREPARAÇÃO PARA A SUA UTILIZAÇÃO**

#### **3.1. CONTROLOS INICIAIS**

O instrumento, antes de sair da fábrica, foi controlado do ponto de vista elétrico e mecânico. Foram tomadas todas as precauções possíveis para que o instrumento seja entregue sem danos.

Contudo, aconselha-se a efetuar uma verificação geral ao instrumento para se certificar de possíveis danos ocorridos durante o transporte. No caso de se detetar anomalias, contactar, imediatamente, o seu fornecedor.

Verificar, ainda, se a embalagem contém todas as partes indicadas no § 7.4.1. No caso de discrepâncias contactar o seu fornecedor.

Se for necessário devolver o instrumento, deve-se seguir as instruções indicadas no § **Errore. L'origine riferimento non è stata trovata.**.

#### **3.2. ALIMENTAÇÃO DO INSTRUMENTO**

O instrumento é alimentado com 6x1.5V pilhas alcalinas do tipo AAA IEC LR03 incluídas na embalagem. Quando no display do aparelho aparece o símbolo "**E+**" de bateria descarregada interromper as medições e substituir as pilhas (consultar o § 6.2). Nunca substituir as pilhas quando o instrumento está ligado a uma instalação.

#### **3.3. ARMAZENAMENTO**

Para garantir medições precisas, após um longo período de armazenamento em condições ambientais extremas, esperar que o instrumento retorne às condições normais (consultar o § 7.3).

# **4. NOMENCLATURA**

### **4.1. DESCRIÇÃO DO INSTRUMENTO**

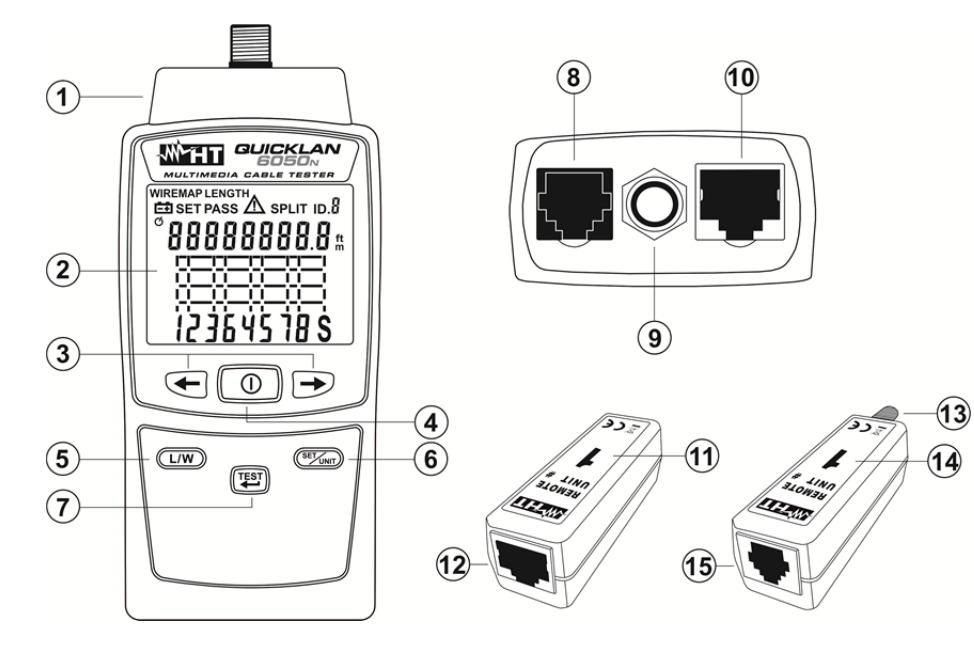

LEGENDA:

- 1. Secção dos conectores de entrada
- 2. Display LCD
- 3. Botões seta
- 4. Botão **ON/OFF**
- 5. Botão **L/W**
- 6. Botão **SET/UNIT**
- 7. Botão **TESTE/**
- 8. Conector RJ11
- 9. Conector F
- 10. Conector RJ45
- 11. Unidade remota #1 para cabos RJ45
- 12. Conector RJ45 unidade remota
- 13. Conector F unidade remota
- 14. Unidade remota #1 para cabos RJ11 e COAX
- 15. Conector RJ11 unidade remota

Fig. 1: Descrição do instrumento

#### **4.2. DESCRIÇÃO DOS SÍMBOLOS EXISTENTES NO DISPLAY**

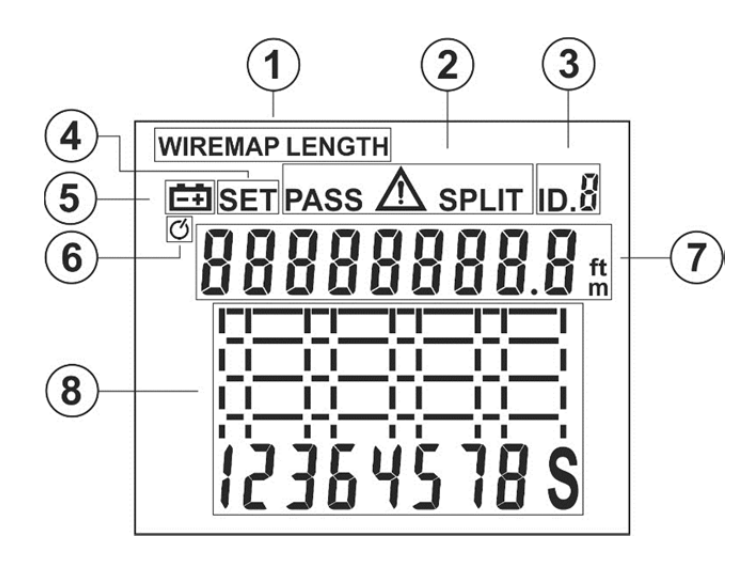

LEGENDA:

- 1. Símbolos dos testes de Mapeamento/Comprimento
- 2. Símbolos teste Passado, Erro, **Split**
- 3. Identificador ID da unidade remota
- 4. Símbolo SET
- 5. Símbolo de bateria descarregada
- 6. Símbolo Desligar automático (APO)
- 7. Display com indicação da medição do Comprimento e estado dos pares do cabo
- 8. Display gráfico para visualização das situações de erro

Fig. 2: Descrição dos símbolos existentes no display

### **4.3. DESCRIÇÃO DOS BOTÕES DE FUNÇÕES**

#### **4.3.1. Botão ON/OFF**

Premir o botão  $\mathbb O$  para ligar ou desligar o instrumento. O conjunto de todos os segmentos do display LCD é apresentada durante uns instantes. O botão  $\mathbb O$  também é utilizado para a programação dos parâmetros do instrumento (consultar o § 5.1).

#### **4.3.2. Botões seta**

Os botões seta  $\leftarrow$ ,  $\rightarrow$  são utilizados para a programação dos parâmetros do instrumento (consultar o § 5.1) e para a seleção dos pares do cabo na medição do comprimento (consultar o § 5.5).

#### **4.3.3. Botão L/W**

Usar o botão **L/W** para:

- Passar do ecrã dos testes de Mapeamento (WIREMAP) para o da medição do Comprimento (LENGTH)
- $\triangleright$  Configurar a unidade da medição do comprimento (consultar o § 5.1.4)
- $\triangleright$  Definir as operações de calibração do comprimento dos cabos (consultar o § 5.5.1)

#### **4.3.4. Botão SET/UNIT**

Premir o botão **SET/UNIT** para a seleção da unidade remota corrente no caso de teste com a presença de várias unidades remotas (consultar o § 5.2.3). Premir e manter premido o botão **SET/UNIT** durante 3s para entrar/sair na/da secção de configuração dos parâmetros internos do instrumento e efetuar a navegação dentro da mesma (consultar o  $§ 5.1$ ).

#### **4.3.5. Botão TESTE/**

Premir o botão **TESTE/** para ativar um teste de medida e para confirmar os valores dos parâmetros na programação do instrumento (consultar o § 5.1).

# **5. INSTRUÇÕES DE FUNCIONAMENTO**

## **5.1. CONFIGURAÇÕES DO INSTRUMENTO**

### **5.1.1. Função desligar automático**

- 1. Ligar o instrumento premindo o botão  $\mathbb O$
- 2. Premir e manter premido durante 3s o botão **SET/UNIT**. O ecrã da Fig. 3 parte esquerda é apresentado no display:

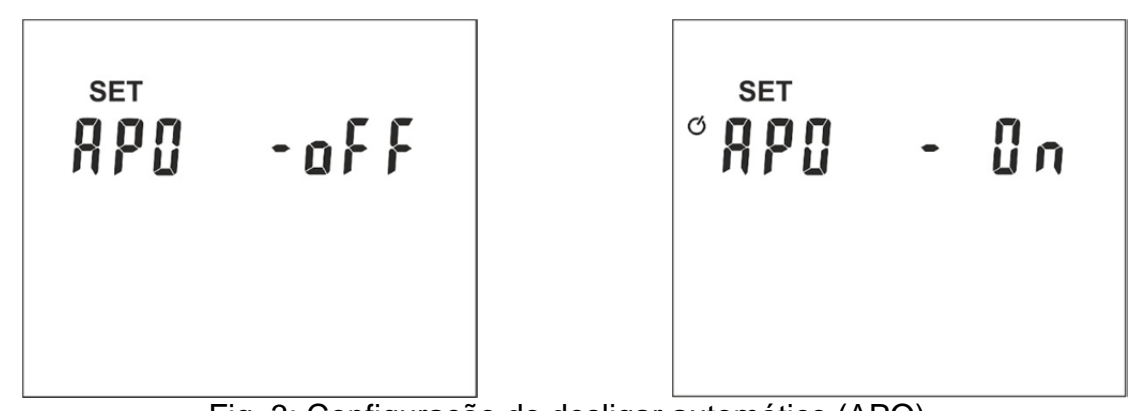

Fig. 3: Configuração do desligar automático (APO)

- 3. Premir o botão **SET/UNIT** para a ativação da função de desligar automático do instrumento. A mensagem "oFF" fica intermitente no display
- 4. Premir os botões seta  $\leftarrow$  ou  $\rightarrow$  para ativar a função. A mensagem "On" fica intermitente e o símbolo " $\bullet$ " aparece no display (ver Fig.  $3$  – parte direita)
- 5. Premir o botão **TESTE/** para guardar a configuração e voltar para o ecrã principal

### **5.1.2. Retroiluminação do display**

- 1. Ligar o instrumento premindo o botão  $\mathbb O$
- 2. Premir e manter premido durante 3s o botão **SET/UNIT**. O ecrã da Fig. 3 parte esquerda é apresentado no display
- 3. Premir os botões seta ou para passar à configuração da retroiluminação do display. O ecrã de Fig. 4 – parte esquerda é apresentado no display

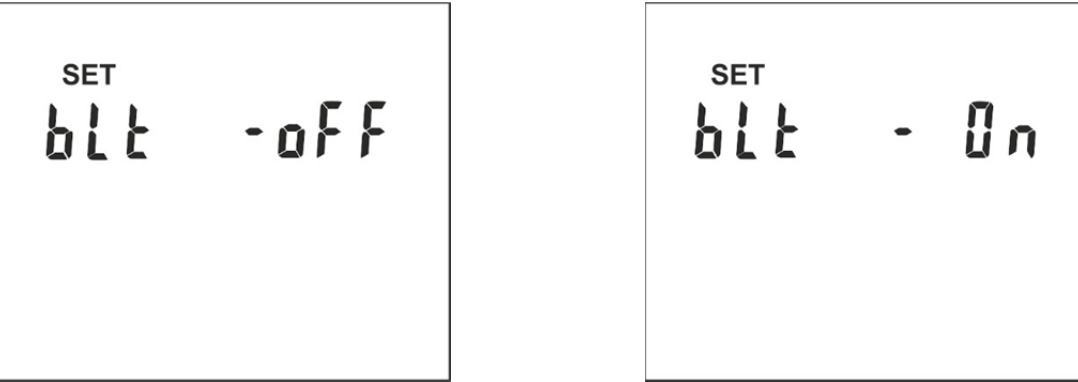

Fig. 4: Configuração da retroiluminação do display

- 4. Premir o botão **SET/UNIT**. A mensagem "oFF" fica intermitente no display
- 5. Premir os botões seta  $\leftarrow$  ou  $\rightarrow$  para ativar a função. A mensagem "On" fica intermitente
- 6. Premir o botão **TESTE/** para guardar a configuração e voltar para o ecrã principal

#### **5.1.3. Configurações dos tipos de cabos**

- 1. Ligar o instrumento premindo o botão  $\mathbb O$
- 2. Premir e manter premido durante 3s o botão **SET/UNIT**. O ecrã da Fig. 3 parte esquerda é apresentado no display
- 3. Premir os botões seta  $\blacklozenge$  ou  $\blacktriangleright$  até visualizar o ecrã da Fig. 5 parte esquerda

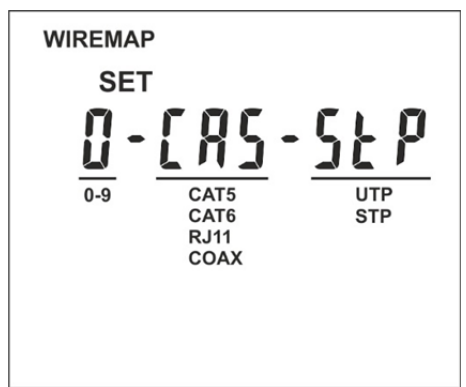

Fig. 5: Configuração do tipo de cabo

- 4. Premir o botão **SET/UNIT**. O parâmetro "0" fica intermitente no display. Este parâmetro permite selecionar uma das 10 configurações numéricas guardadas pelo utente com base no tipo e na eventual calibração do comprimento dos cabos (consultar o § 5.5.1)
- 5. Premir os botões seta  $\blacklozenge$  ou  $\blacktriangleright$  para selecionar o valor entre as opções **0 ÷ 9**
- 6. Premir o botão **SET/UNIT** para passar à seleção do tipo de cabo. O parâmetro "CA5" fica intermitente no display
- 7. Premir os botões seta  $\blacklozenge$  ou  $\blacktriangleright$  para selecionar o tipo de cabo entre as opções: **CA5 (CAT5), CA6 (CAT6), AJII (RJ11), COA (COAX)**
- 8. Premir o botão **SET/UNIT** para passar à seleção do tipo de cabo com conector RJ45. O parâmetro "StP" fica intermitente no display
- 9. Premir os botões seta  $\blacklozenge$  ou  $\blacktriangleright$  para selecionar as opções possíveis: StP (cabo STP blindado) ou **UtP** (cabo UTP não blindado)
- 10. Premir o botão **TESTE/** para guardar todas as configurações e voltar para o ecrã principal

#### **5.1.4. Configuração da unidade de medida do comprimento dos cabos**

1. Mantendo premido o botão L/W ligar o instrumento premindo o botão <sup>(D</sup>. O instrumento apresenta o ecrã da Fig. 6 – parte esquerda

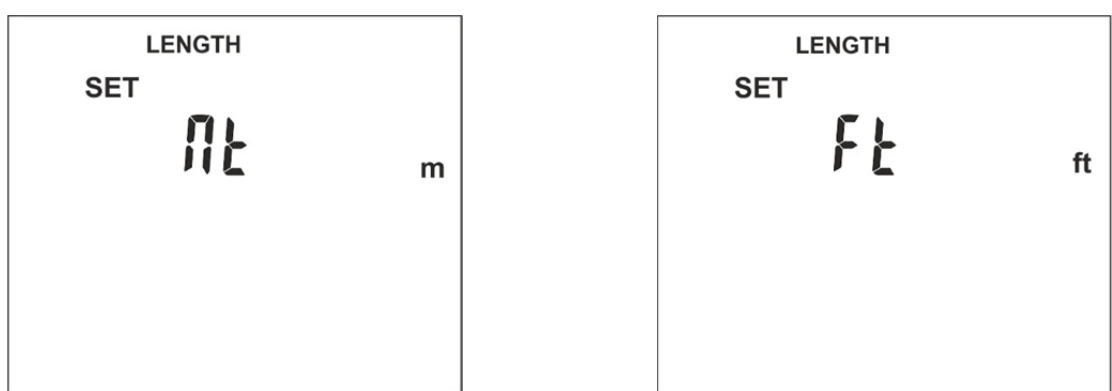

Fig. 6: Configuração da unidade de medida do comprimento

- 2. Premir os botões seta  $\blacktriangleright$  ou  $\blacktriangleright$  para selecionar a unidade de medida "Mt" (metros) ou "Ft" (pés) intermitentes no display
- 3. Premir o botão **TESTE/** para guardar as configurações e voltar para o ecrã principal.

#### **5.2. VERIFICAÇÃO DO MAPEAMENTO DOS CABOS COM CONECTOR RJ45**

O teste permite efetuar a verificação do mapeamento dos cabos de redes LAN, na CAT5 ou CAT6, do tipo UTP ou STP com conector RJ45 detetando eventuais erros de cablagem. Proceder do seguinte modo:

- 1. Ligar o instrumento premindo o botão  $\mathbb O$
- 2. Selecionar a categoria (CAT5 ou CAT6) do cabo em teste (consultar o § 5.1.3)
- 3. Selecionar o tipo (UTP, STP) do cabo em teste (consultar o § 5.1.3)
- 4. Conectar as extremidades do cabo em teste ao conector RJ45 de entrada do instrumento (ver Fig. 1 – parte 10) e à unidade remota #1 ou, se necessário, usar os cabos de conexão fornecidos como se mostra na Fig. 7

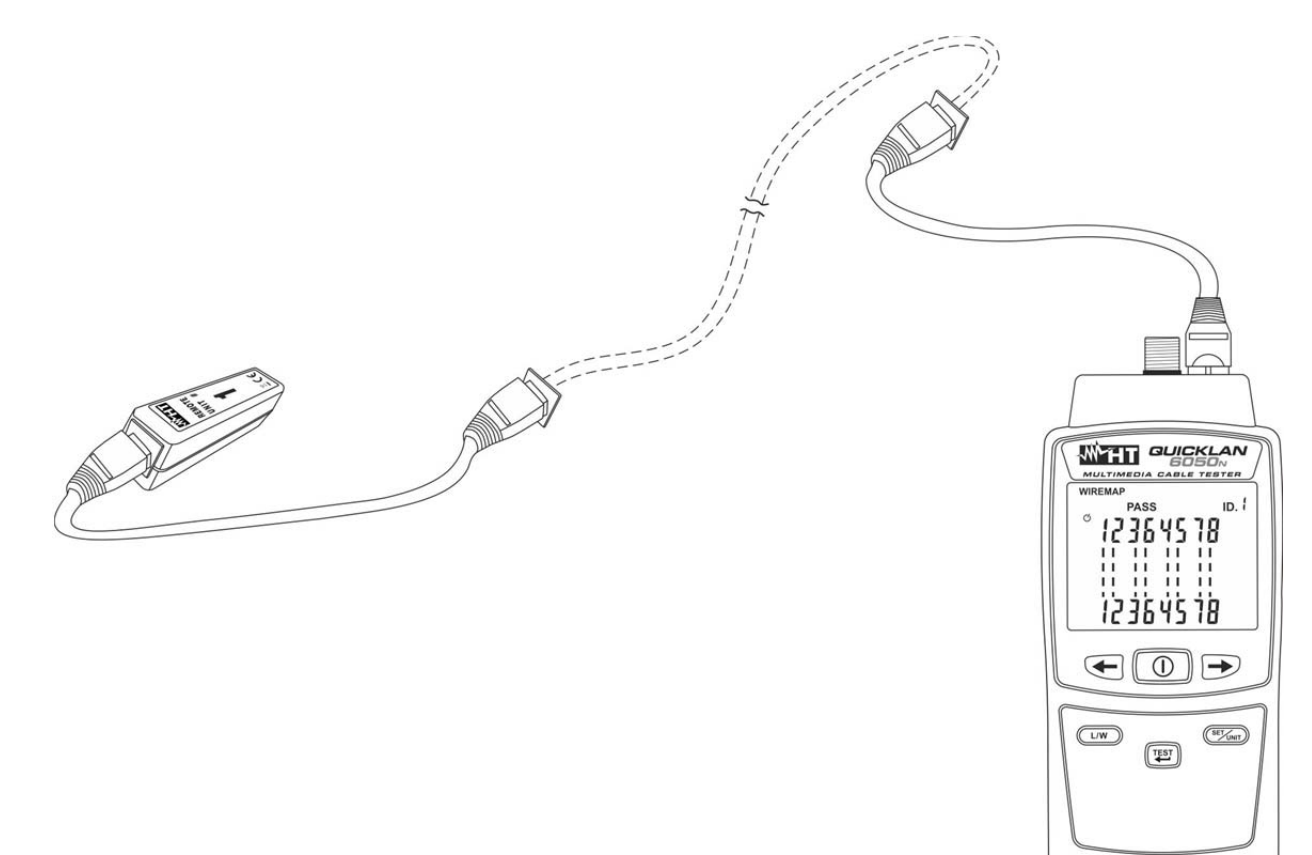

Fig. 7: Ligação do instrumento através de cabos de conexão

- 5. Premir o botão **TESTE/** O instrumento efetua o teste de acordo com o tipo de cabo configurado, fornecendo a mensagem "**PASS**" para teste correto ou o símbolo " " além dos pares intermitentes no caso de erro na cablagem (consultar o § 5.2.1)
- 6. Premir o botão **L/W** para a visualização do comprimento do cabo (consultar o § 5.5)

# **ATENÇÃO**

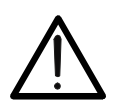

- **A conexão da unidade remota é necessária para a execução correta do teste**
- **Ligar o instrumento apenas sob cabos inativos (não sob tensão). Ligações a linhas telefónicas ou redes de dados ativas podem danificar o instrumento**

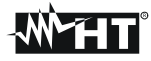

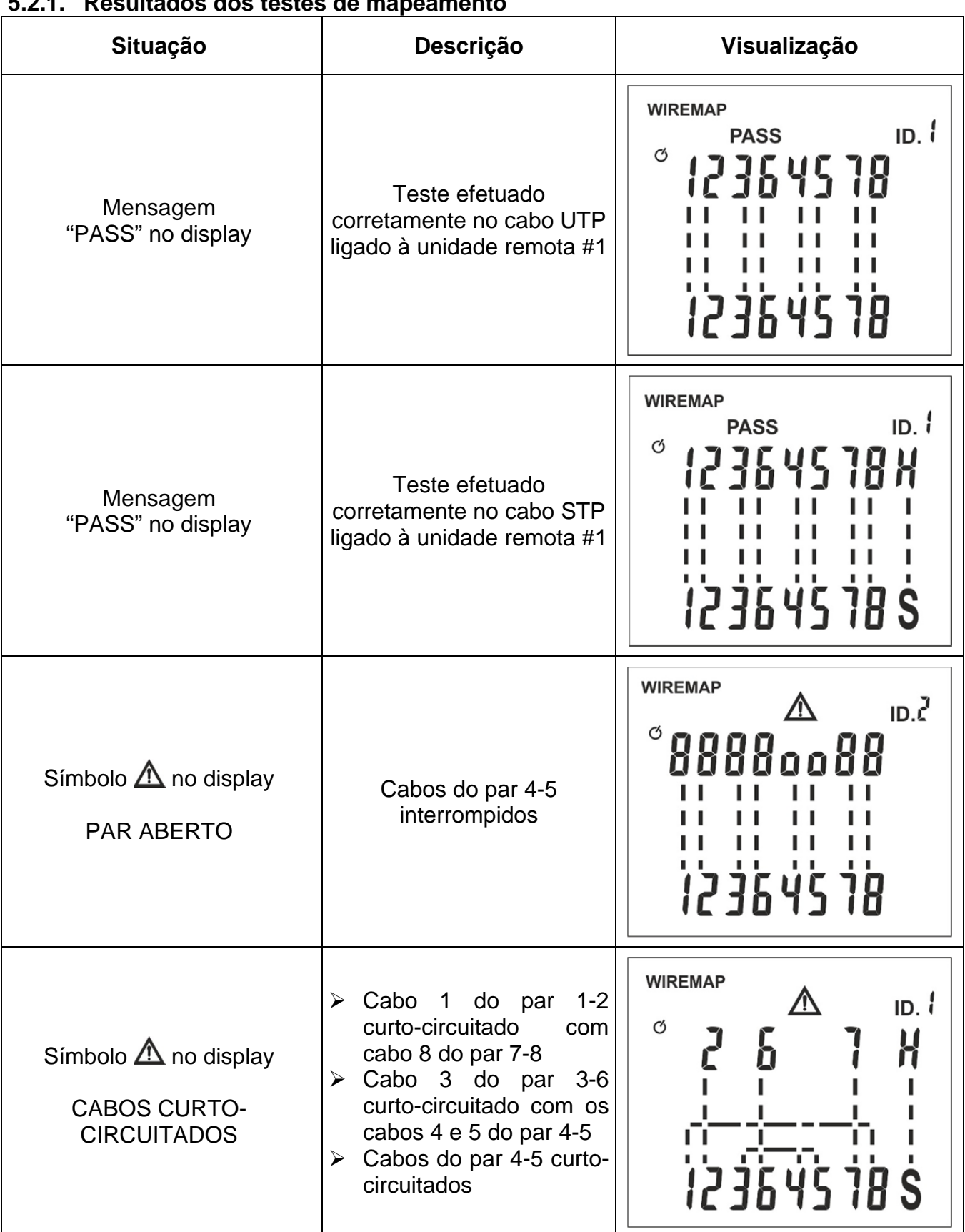

# **5.2.1. Resultados dos testes de mapeamento**

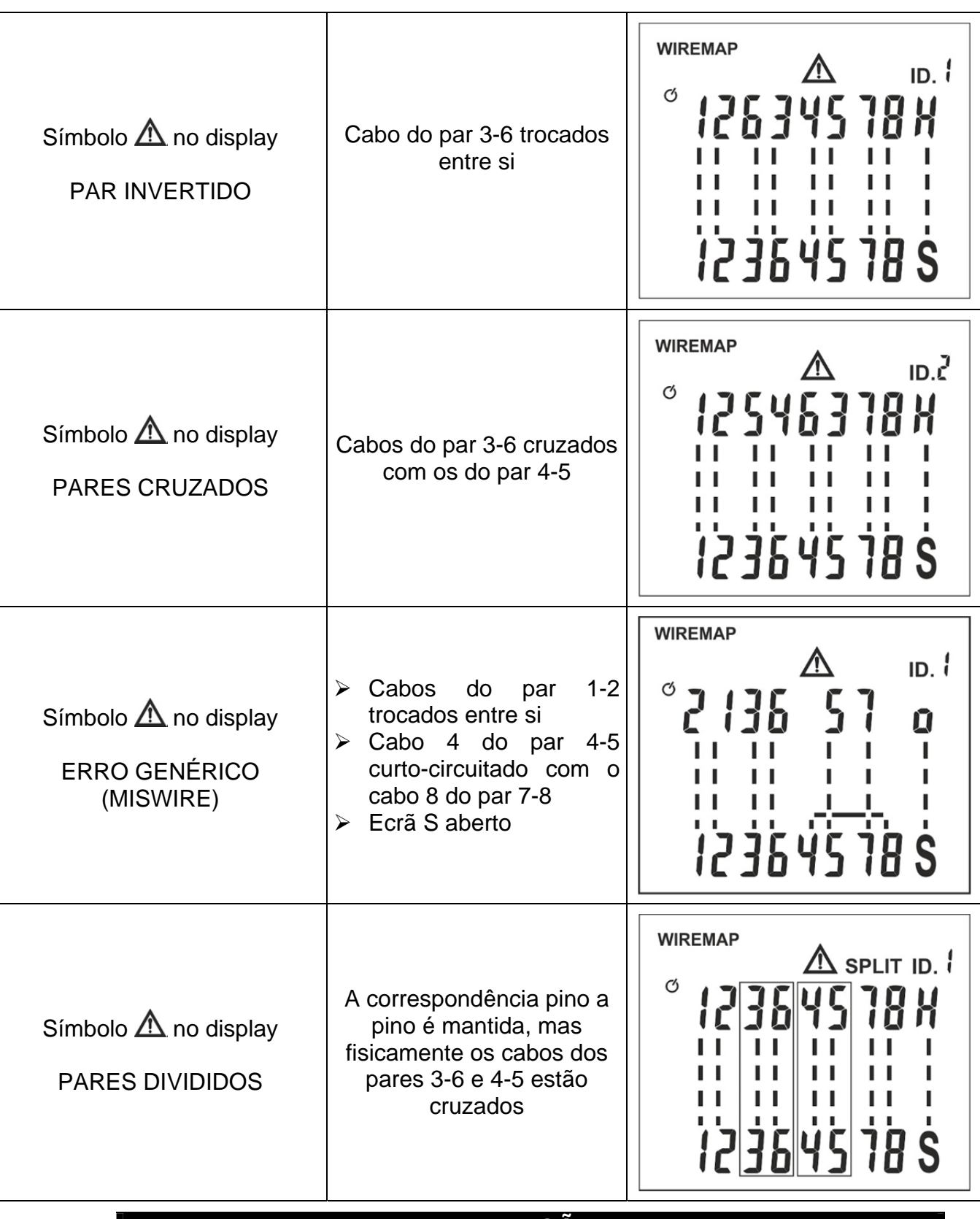

# **ATENÇÃO**

- O instrumento identifica o erro SPLIT fazendo cintilar os pares em questão e mostrando o símbolo "SPLIT" no display
- A condição de erro SPLIT é detetada pelo instrumento **apenas na ausência de outras condições de erro** e para um comprimento do cabo de pelo menos 5m (15ft)

#### **5.2.2. Descrição do erro de pares divididos**

No interior dos cabos de rede os oito condutores estão ritorti (twistati) dois a dois formando assim quatro pares: 1-2, 3-6, 4-5, 7-8 e isto assegura as prestações declaradas pelo construtor. A condição de erro PARES DIVIDIDOS (SPLIT PAIRS) é dada pela troca de dois condutores pertencentes a pares diferentes realizada em ambos os testes do cabo em exame (ver Fig. 8). A correspondência pino a pino é mantida, mas fisicamente os cabos dos dois pares estão cruzados. Os dois pares, assim cruzados, influenciam-se mutuamente tornando difícil, se não mesmo impossível, a troca de dados a alta frequência/velocidade.

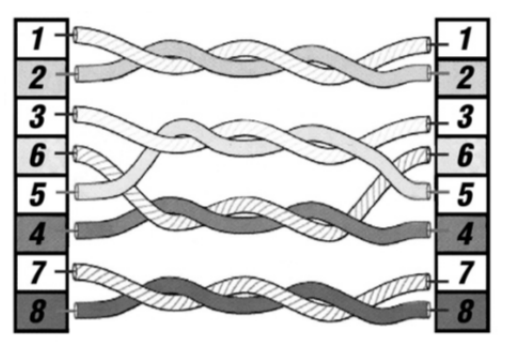

Fig. 8: Descrição da condição de erro "Split Pairs"

#### **5.2.3. Teste com a utilização de várias unidades remotas**

O instrumento permite efetuar testes de mapeamento também em cabos múltiplos com uso de outras unidades remotas RJ45 opcionais e é capaz de reconhecer até 4 unidades remotas.

- 1. Ligar o instrumento premindo o botão  $\mathbb O$
- 2. Selecionar a categoria (CAT5, CAT6) dos cabos em teste (consultar o § 5.1.3)
- 3. Selecionar o tipo (UTP, STP) de cabos com conector RJ45 (consultar o § 5.1.3)
- 4. Conectar a extremidade de um dos cabos em teste (ex: #3) aos conectores RJ45 ou RJ11 de entrada do instrumento e à unidade remota correspondente (ex: #3) usando os cabos de conexão como se mostra na Fig. 9

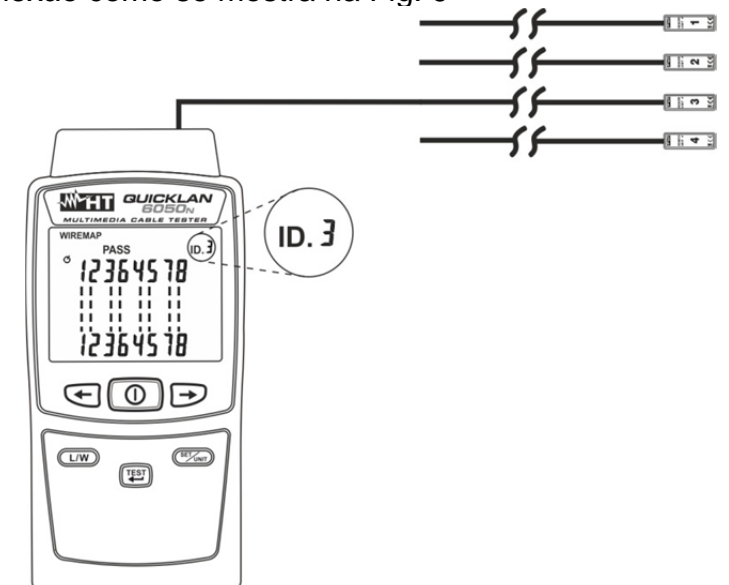

Fig. 9: Ligação do instrumento a mais unidades remotas

- 5. Premir o botão **SET/UNIT** para selecionar a unidade remota corrente (ex: #3)
- 6. Premir o botão **TESTE/**  $\rightarrow$  para executar o teste sob o cabo em exame
- 7. Desligar o instrumento, conectá-lo a outro cabo e repetir as operações desde o ponto 5

### **5.3. VERIFICAÇÃO DO MAPEAMENTO DOS CABOS COM CONECTOR RJ11**

- 1. Ligar o instrumento premindo o botão  $\overline{0}$
- 2. Selecionar o tipo de cabo **AJII (RJ11)** em teste (consultar o § 5.1.3)
- 3. Conectar as extremidades do cabo em teste ao conector RJ11 de entrada do instrumento (ver Fig. 1 – parte 8) e à unidade remota #1 (ver Fig. 10). Se necessário, usar os cabos de conexão fornecidos de modo semelhante ao mostrado na Fig. 7

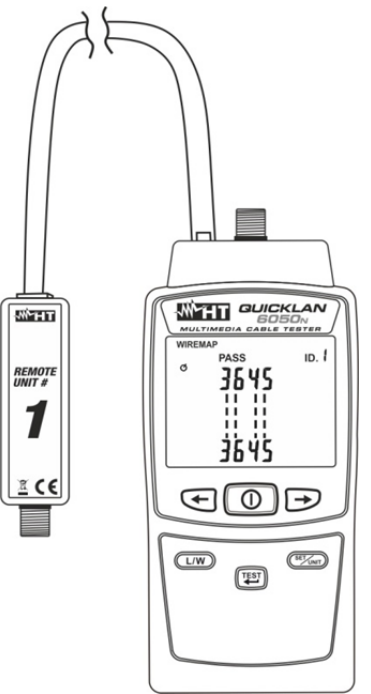

Fig. 10: Ligação do instrumento ao cabo com conector RJ11

4. Premir o botão TESTE/<- . O instrumento executa o teste fornecendo a mensagem "**PASS**" para o teste correto (ver Fig. 11) ou o símbolo " $\Delta$ " para além dos pares intermitentes no caso de erro na cablagem (consultar o § 5.2.1)

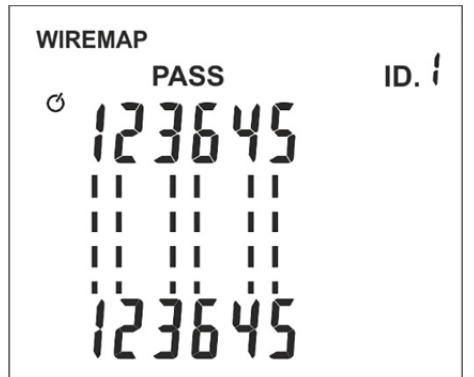

Fig. 11: Visualização do teste correto em cabos com conector RJ11

5. Premir o botão **L/W** para a visualização do comprimento do cabo (consultar o § 5.5)

### **ATENÇÃO**

 **A conexão da unidade remota é necessária para a execução correta do teste**

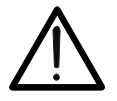

 **Ligar o instrumento apenas a cabos inativos (não sob tensão). Ligações a linhas telefónicas ou redes de dados ativas podem danificar o instrumento** 

#### **5.4. VERIFICAÇÃO DO MAPEAMENTO DE CABOS COAXIAIS COM CONECTOR F**

- 1. Ligar o instrumento premindo o botão  $\mathbb O$
- 2. Selecionar o tipo de cabo **COA (COAX)** em teste (consultar o § 5.1.3)
- 3. Conectar as extremidades do cabo em teste ao conector COAX de entrada do instrumento (ver Fig. 1 – parte 9) e à unidade remota #1 (ver Fig. 12)

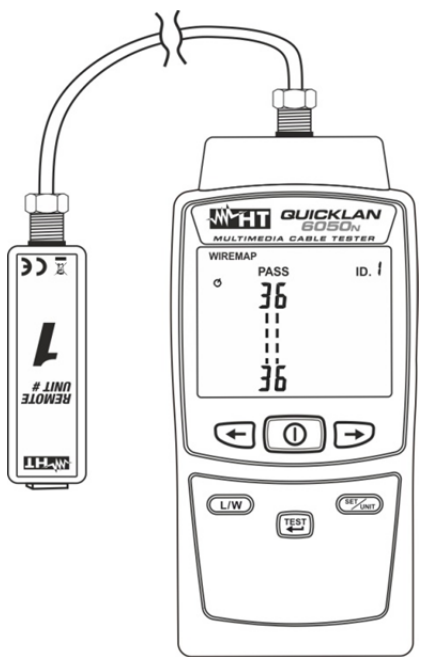

Fig. 12: Ligação do instrumento ao cabo COAX com conector F

4. Premir o botão **TESTE/** - O instrumento executa o teste mostrando a mensagem "PASS" para teste correto (ver Fig. 13 – parte esquerda) ou o símbolo " $\triangle$ " para além dos pares intermitentes no caso de cabo interrompido (ver Fig. 13 – parte direita)

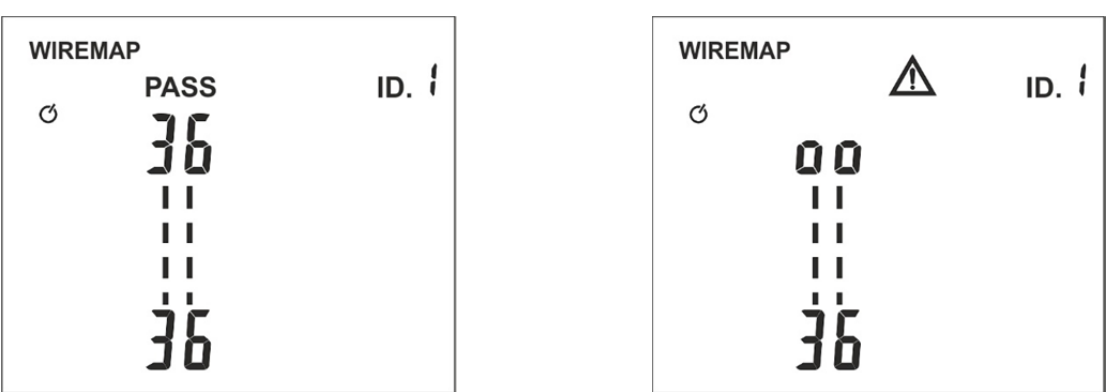

Fig. 13: Visualização do teste com cabo COAX com conector F

- 5. Premir o botão **L/W** para a visualização do comprimento do cabo (consultar o § 5.5)
	- **A conexão da unidade remota é necessária para a execução correta do teste**

**ATENÇÃO** 

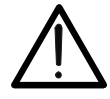

 **Ligar o instrumento apenas em cabos inativos (não sob tensão). Ligações a linhas telefónicas ou redes de dados ativas podem danificar o instrumento** 

#### **5.5. MEDIÇÃO DO COMPRIMENTO DO CABO**

O instrumento executa a medição do comprimento dos cabos com conectores RJ45 de tipo UTP/STP, em cabos RJ11 e em cabos coaxiais (COAX) com conector F. Proceder do seguinte modo:

- 1. Ligar o instrumento premindo o botão  $\mathbb O$
- 2. Entrar no menu de programação (consultar o § 5.1.3) e selecionar o marcador numérico (valores de 0 a 9) a que estão associados o tipo e a eventual calibração do comprimento dos cabos (consultar o § 5.5.1)
- 3. Conectar a extremidade do cabo em teste ao conector RJ45, RJ11 ou COAX de entrada
- 4. Conectar a outra extremidade do cabo em teste ao conector RJ45, RJ11 ou COAX da unidade remota #1
- 5. Premir o botão **L/W** para selecionar a função de medição do comprimento do cabo
- 6. Premir o botão **TESTE/** para efetuar a medição do comprimento relativamente ao par "1-2" para cabos RJ45 e RJ11 (ver Fig. 14 – parte esquerda) ou para cabos coaxiais (ver Fig. 14 – parte direita)

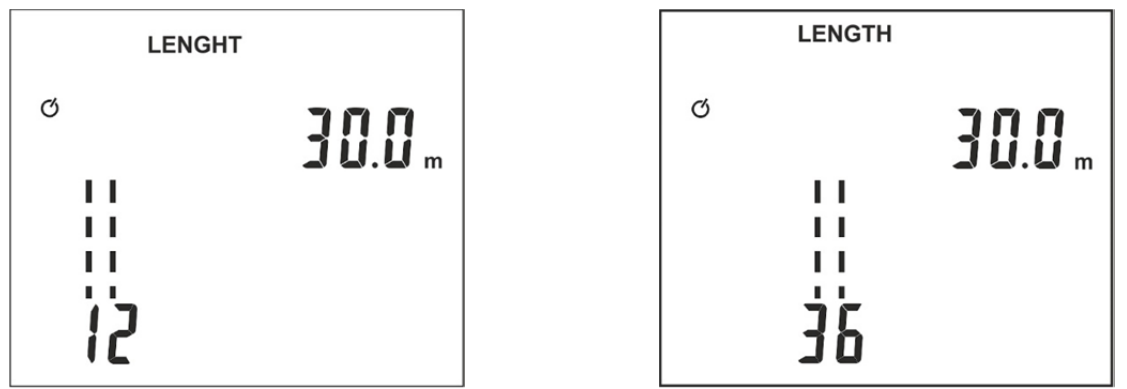

Fig. 14: Resultados da medição do comprimento do cabo

7. Premir o botão seta  $\triangleleft$  ou  $\triangleright$  para visualizar a medição do comprimento dos restantes pares "3-6", "4-5" e "7-8" do cabo RJ45 em exame (pares "3-6" e "4-5" para cabos RJ11)

#### **5.5.1. Calibração do comprimento dos cabos**

Para obter medições precisas pode-se calibrar o instrumento no respetivo cabo utilizado. Para efetuar a calibração ligar o cabo de referência (de comprimento conhecido à priori) diretamente ao instrumento sem os cabos de conexão e ter em atenção o seguinte procedimento:

- 1. Ligar o instrumento premindo o botão  $\mathbb U$
- 2. Premir e manter premido durante 3s o botão **L/W**. O ecrã de Fig. 15 é apresentado no display

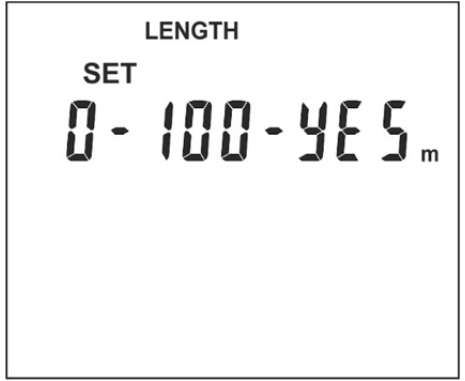

Fig. 15: Configurações da calibração do comprimento dos cabos

- 3. O marcador numérico "0" (por defeito) fica intermitente no display. Premir o botão seta **← ou → para selecionar o valor entre as opções 0 ÷ 9. Este marcador numérico é** associado ao considerado na configuração do tipo de cabo (consultar o § 5.1.3)
- 4. Premir o botão **SET/UNIT** para configurar o comprimento do cabo de referência compreendido entre: **10 ÷ 250** (unidade **m**) ou **30 ÷ 750** (unidade **ft**). O valor fica intermitente no display. Usar os botões seta  $\blacklozenge$  ou  $\blacktriangleright$  respetivamente para diminuir ou aumentar o valor (manter premidos os botões para uma seleção rápida)
- 5. Premir o botão **SET/UNIT** para selecionar a ativação/desativação da calibração do cabo. Usar os botões seta **ou para selecionar as opções: Sim** (SI) ou **Não** (NO)
- 6. Premir o botão **TESTE/** para guardar todas as configurações e voltar ao ecrã principal
- 7. Efetuar a medição conforme o indicado no § 5.5. Os valores serão considerados pelo instrumento como referência para aquela específica medição do comprimento

### **ATENÇÃO**

Nos casos em que não é possível efetuar uma calibração do comprimento dos cabos selecionar sempre a opção "**não**" para evitar possíveis medições erradas

# **6. MANUTENÇÃO**

#### **6.1. GENERALIDADES**

- 1. Durante a utilização e o armazenamento respeitar as recomendações listadas neste manual para evitar possíveis danos ou perigos durante a utilização
- 2. Não utilizar o instrumento em ambientes caracterizados por uma elevada taxa de humidade ou temperatura elevada. Não expor diretamente à luz solar
- 3. Desligar sempre o instrumento após a sua utilização. Quando se prevê não o utilizar durante um longo período retirar as pilhas para evitar o derrame de líquidos por parte destas últimas que podem danificar os circuitos internos do instrumento

### **6.2. SUBSTITUIÇÃO DAS PILHAS**

Quando no display LCD aparece o símbolo "**E+1**" deve-se substituir as pilhas

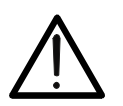

# **ATENÇÃO**

Só técnicos qualificados podem efetuar esta operação. Antes de efetuar esta operação verificar se foram removidos todos os cabos dos terminais de entrada.

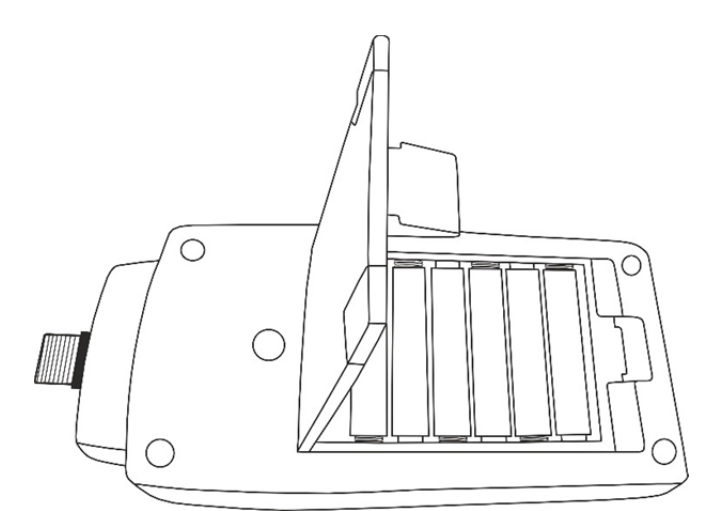

Fig. 16: Substituição das pilhas internas

- 1. Desligar o instrumento e retirar o cabo do terminal de entrada.
- 2. Levantar o suporte, premir a lingueta da cobertura do compartimento das pilhas para o abrir (ver Fig. 16)
- 3. Retirar as pilhas e inserir as novas do mesmo tipo (consultar o § 7.2) respeitando as polaridades indicadas
- 4. Fechar a cobertura do compartimento das pilhas
- 5. Não dispersar no ambiente as pilhas utilizadas. Usar os respetivos contentores para a sua eliminação

#### **6.3. LIMPEZA DO INSTRUMENTO**

Para a limpeza do instrumento utilizar um pano macio e seco. Nunca usar panos húmidos, solventes, água, etc.

#### **6.4. FIM DE VIDA**

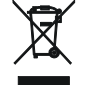

**ATENÇÃO**: este símbolo indica que o equipamento e os seus acessórios devem ser reciclados separadamente e tratados de modo correto

# **7. ESPECIFICAÇÕES TÉCNICAS**

### **7.1. CARACTERÍSTICAS TÉCNICAS**

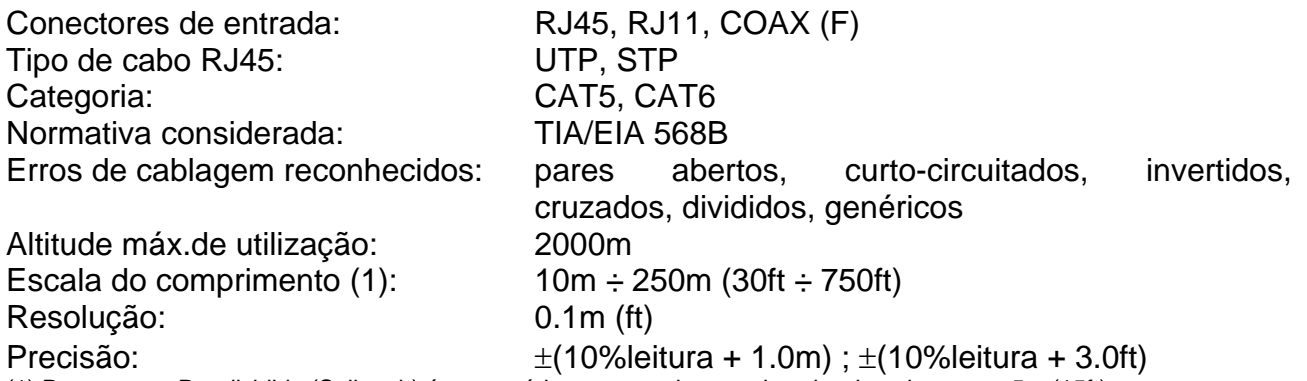

(1) Para o teste Par dividido (Split pair) é necessário um comprimento do cabo de pelo menos 5m (15ft)

#### **7.2. CARACTERÍSTICAS GERAIS**

#### **Características mecânicas**

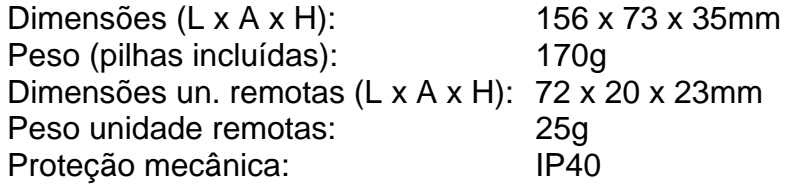

#### **Alimentação**

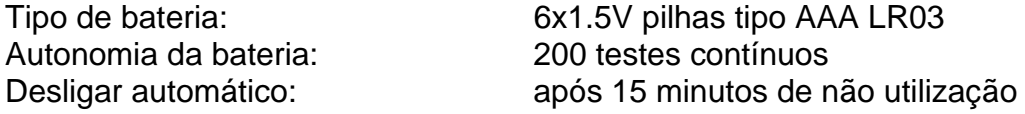

#### **7.3. AMBIENTE**

#### **7.3.1. Condições ambientais de utilização**

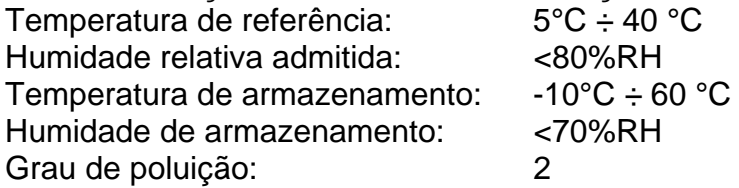

**Este instrumento está conforme os requisitos da Diretiva Europeia EMC 2014/30/EU Este instrumento está conforme os requisitos da Diretiva Europeia 2011/65/EU (RoHS) e da Diretiva Europeia 2012/19/EU (WEEE)** 

#### **7.4. ACESSÓRIOS**

#### **7.4.1. Acessórios fornecidos**

- Unidade remota RJ45 #1 Cod. RT-01
- Unidade remota RJ11/COAX #1 Cod. RJX-01
- Cabo conexão RJ45/RJ45, CAT5, STP, 20cm, 2pç
- Cabo conexão RJ11, 20cm
- Cabo conexão COAX (F), 25cm
- Pilhas (não inseridas)
- Bolsa para transporte
- Manual de instruções

#### **7.4.2. Acessórios opcionais**

Unidades remotas RJ45 #2,#3,#4 + 3 cabos de conexão Cod. RT-0204

# **8. ASSISTÊNCIA**

#### **8.1. CONDIÇÕES DE GARANTIA**

Este instrumento está garantido contra qualquer defeito de material e fabrico, em conformidade com as condições gerais de venda. Durante o período da garantia, as partes defeituosas podem ser substituídas, mas ao construtor reserva-se o direito de reparar ou substituir o produto. No caso de o instrumento ser devolvido ao revendedor, o transporte fica a cargo do Cliente. A expedição deverá ser, em qualquer caso, acordada previamente. Para o transporte utilizar apenas a embalagem original; qualquer dano provocado pela utilização de embalagens não originais será atribuído ao Cliente O construtor não se responsabiliza por danos causados por pessoas ou objetos. A garantia não é aplicada nos seguintes casos:

- Reparações necessárias provocadas por utilização errada do instrumento ou da sua utilização com aparelhagens não compatíveis.
- Reparações necessárias provocadas por embalagem não adequada.
- Reparações necessárias provocadas por intervenções executadas por pessoal não autorizado.
- Modificações efetuadas no instrumento sem autorização expressa do construtor.
- Utilizações não contempladas nas especificações do instrumento ou no manual de instruções.

O conteúdo deste manual não pode ser reproduzido sem autorização expressa do construtor.

**Todos os nossos produtos são patenteados e as marcas registadas. O construtor reserva o direito de modificar as especificações e os preços dos produtos, se isso for devido a melhoramentos tecnológicos**.

#### **8.2. ASSISTÊNCIA**

Se o instrumento não funciona corretamente, antes de contactar o Serviço de Assistência, verificar o estado das baterias e dos cabos e substituí-los se necessário. Se o instrumento continuar a não funcionar corretamente, verificar se o procedimento de utilização do mesmo está conforme o indicado neste manual. No caso de o instrumento ser devolvido ao revendedor, o transporte fica a cargo do Cliente. A expedição deverá ser, em qualquer caso, acordada previamente. Anexa à guia de expedição deve ser inserida uma nota explicativa com os motivos do envio do instrumento. Para o transporte utilizar apenas a embalagem original; qualquer dano provocado pela utilização de embalagens não originais será atribuído ao Cliente.